# **TUDNIVALÓK: Most is és a következő gyakorlatokon is – akkor is, ha külön nem emeljük ki – az órán meg nem oldott feladatok HÁZI FELADAT-ként megoldandóak!!! Ez fontos a tárgy sikeres teljesítéséhez!**

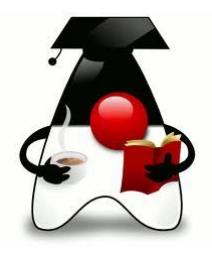

# **1. feladat:**

Ha már ennyire bevált a kocsmázás, folytassuk  $\odot$ . Folytassuk a múltkori projektet:

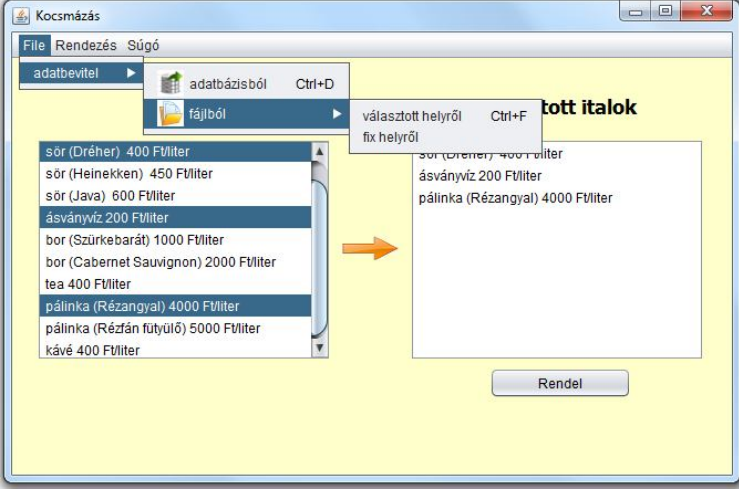

A 650\*400-as belső felületű alkalmazásban választhassuk ki, hogy honnan olvassuk be az adatokat.

Ahogy látható, az itallapon szereplő italok között vannak alkoholos és nem alkoholos italok is. Az ital definiálásakor meg kell adnunk a fajtáját (bor, tea, víz, stb), vonalkódját és literenkénti árát.

Az alkoholos italt a fentieken kívül még egy márkanév és az alkoholfok is jellemzi.

A nyíllal jelölt gomb hatása most csak annyi, hogy láthatjuk, milyen italokat választottunk.

A Rendezés menüpont hatására lehessen rendezni a kiválasztott módon.

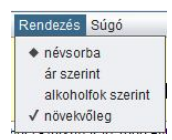

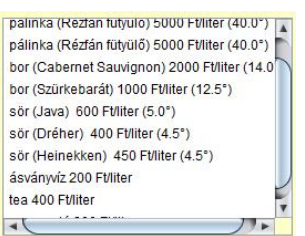

Ha névsorba vagy ár szerint rendezünk, akkor a kiíratás maradjon ilyen, de ha alkoholfok szerint,

akkor az alkoholos italok mellé kerüljön oda az alkoholfok értéke is.

#### **2. feladat**

a) Módosítsuk az eddigieket, és az egyszerűség kedvéért most minden italhoz rendeljünk egyegy default rendelhető mennyiséget, a nyíl gomb hatására most a rendelések száma és ez a mennyiség jelenjen meg a jobboldali listafelületen.

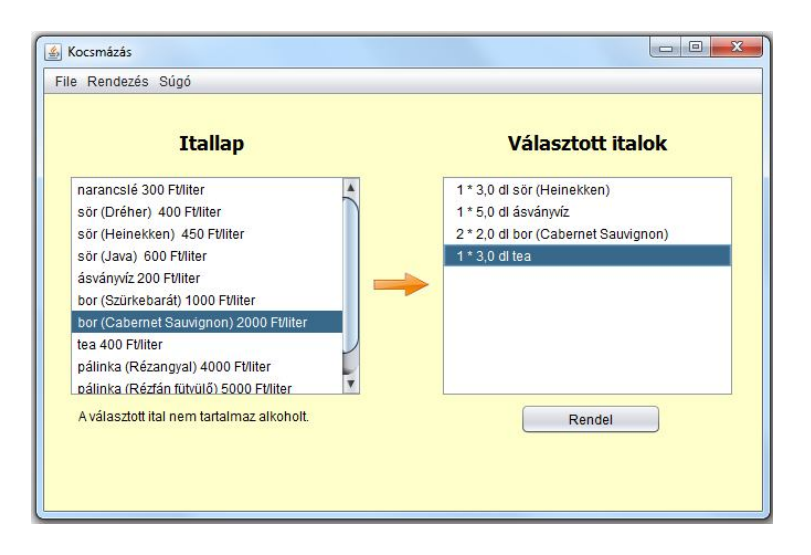

A választott italok listájára kattintva az itallap alatt jelenjen meg a kijelölt ital alkoholfoka, ha van,

A választott ital alkoholfoka: 14.0 fok

egyébként pedig az ábrán látható felirat.

A Rendel feliratú gomb hatására realizálódik a rendelés, ekkor a választott italok eltűnnek a listafelületről, és megjelenik a fizetendő érték.

> Rendel Fizetendő: 1155 Ft

**Tesztelje** a módosított Ital osztályt!

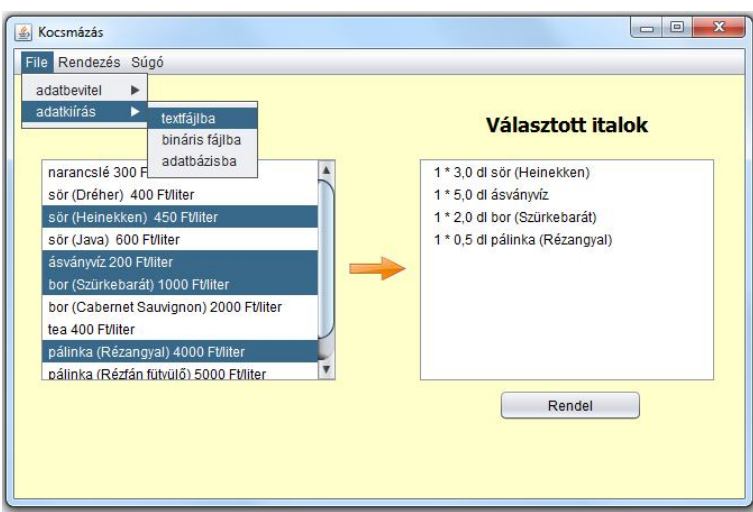

b) Írassa ki a választott italok listáját vagy valamilyen adatfájlba (text vagy bináris fájl) vagy adatbázisba.

c) Ha múltkor már megoldotta, akkor most semmi dolga, ha nem oldotta meg, akkor rajta:

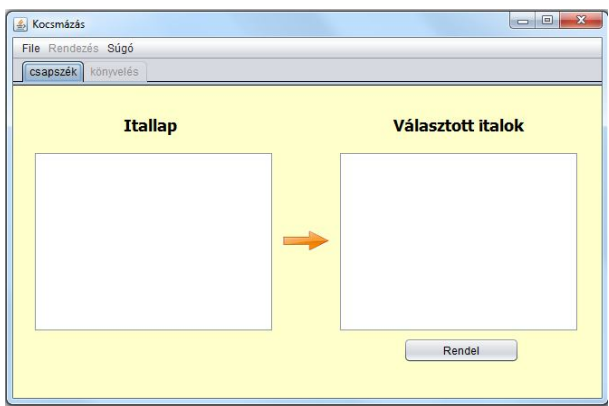

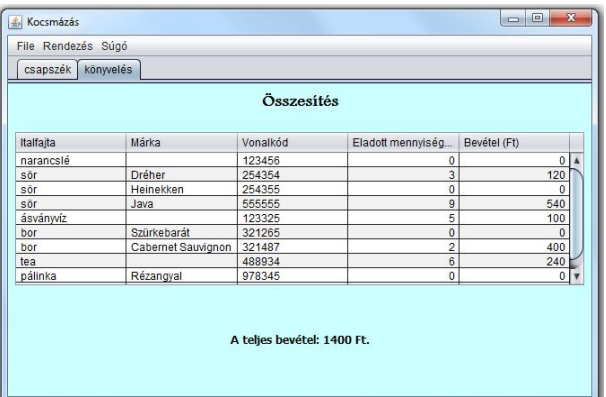

# **3. feladat:**

Vannak diákok és költségtérítéses diákok. Mindegyikőjük esetén meg kell adnunk a nevét, EHA-kódját, születési évét. Mindegyik vizsgázik(), ekkor érvényes (azaz minimum 2-es) jegy esetén az átlaga is és a teljesített kreditek száma is változik.

Egy bizonyos átlaghatár fölött ösztöndíjként megkapják az átlag valahányszorosát. Ez a szorzó minden diák esetén azonos.

A költségtérítéses diákoknak tandíjként a teljesített kredit valahányszorosát kell fizetniük. Ez a szorzó minden költségtérítéses diák esetén azonos.

Olvassuk be az adatokat a mellékelt *diakok.txt* és a *tantargyak.txt* fájlból vagy a megfelelő adatbázisból.

Adatszerkezetek:

diakok: név;kód;születési\_év;költségtérítéses-e (1 ha igen, 0 ha nem – adatbázisban true/false) tantárgyak: név;kód;kreditszám

Jelenítsük meg a beolvasott adatokat egy 600\*400-as grafikus felületen két listájában.

Vizsgáztassuk a diákokat, azaz a "Vizsgázik" gomb hatására jelenjen meg a korábban láthatatlan szövegmező (a feliratok is láthatatlanok), amelybe beírhatjuk a diák osztályzatát.

Természetesen ezek a komponensek csak akkor váljanak láthatóvá, ha van kiválasztott diák és kiválasztott tárgy.

Ha begépeltük a jegyet, akkor az enter hatására ismét tűnjenek el a komponensek – feltéve, hogy érvényes jegyet gépeltünk, egyébként dobjon hibaüzenetet.

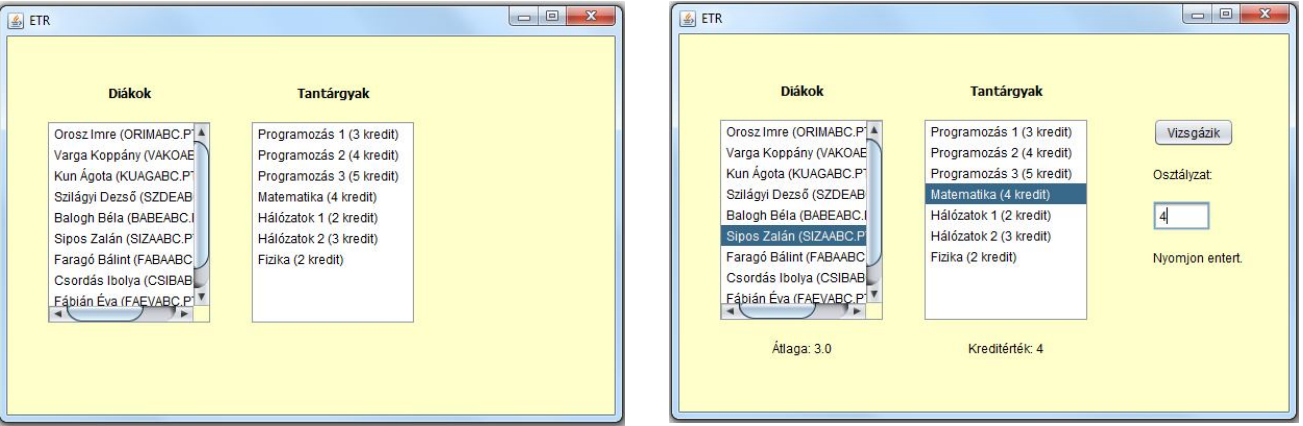

Oldja meg, hogy jelezze, ha a kiválasztott diák már érvényes vizsgajegyet szerzett a kiválasztott tárgyból.

A "Legjobbak" feliratú gombra kattintva határozza meg a legjobb átlagú diákok névsorát, és jelenítse meg a grafikus felületen. (Lehet lista, és lehet szövegmező.)

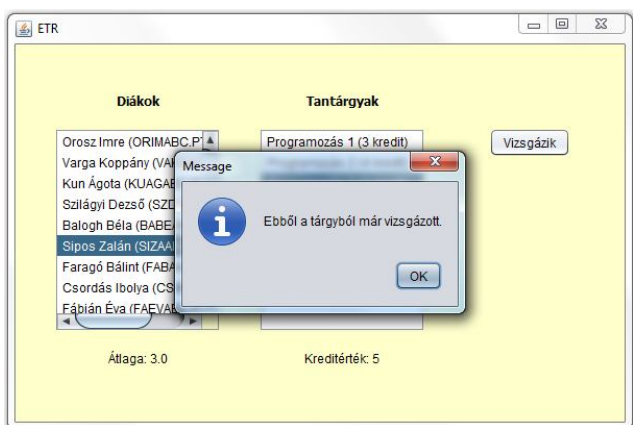

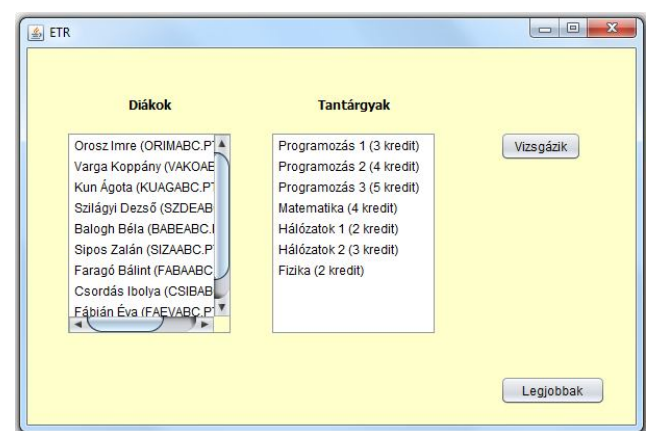

Egy másik panelre kattintva meg lehessen nézni, hogy melyik diák milyen tárgyakat teljesített.

Rendezze a diákokat ösztöndíj szerint csökkenő sorrendbe.

Még egy újabb panelen egy táblázatban jelenítse meg a diákok nevét, eha-kódját, azt, hogy költségtérítéses-e vagy sem, és az átlagát.

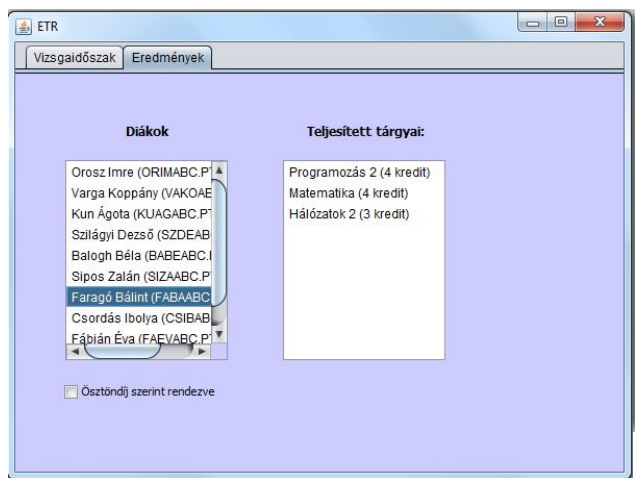

**További gyakorlásként** oldja meg a múltkori feladatsor példáit, illetve a kiadott kötelező házi feladatokból azokat is, amelyeket nem ad be.

Ha még mindig marad ideje:

#### **4. feladat**

Még mindig média: próbáljunk küzdeni a hazugságok ellen, még ha csak kis hatásfokkal is.

# Emlékeztetőül:

Egy **újság**ot egyértelműen jellemez a *neve* és *megjelenési dátum*a (sima String, de már próbálkozhat igazi dátummal is, ha kedve tartja). Az újság *cikket közöl()*, vagyis a metódus paraméterében megadott cikket hozzáadja az újságban megjelent *cikkek listájá*hoz (most úgy oldja meg, hogy minden cikk csak egyszer szerepelhet egy-egy újság listájában).

Egy **cikk** egyértelműen megadható a *szerző nevé*vel, a *cikk címé*vel, a *cikk méreté*vel (karakterszám) és egy, a cikkben lévő hazugság nagyságára utaló *százalékláb* értékkel.

Az *ujsagok.txt* és a *cikkek.txt* (vagy valamilyen, hozzájuk hasonló) adatfájlból olvassa be az adatokat, majd az *ujsagIras()* során véletlen sokszor egy-egy véletlenül választott újságban jelentessen meg egy-egy véletlenül választott cikket, végül az eredmény kerüljön ki egy grafikus felületre (kb.  $600 \times 400$ -as), valahogy így.

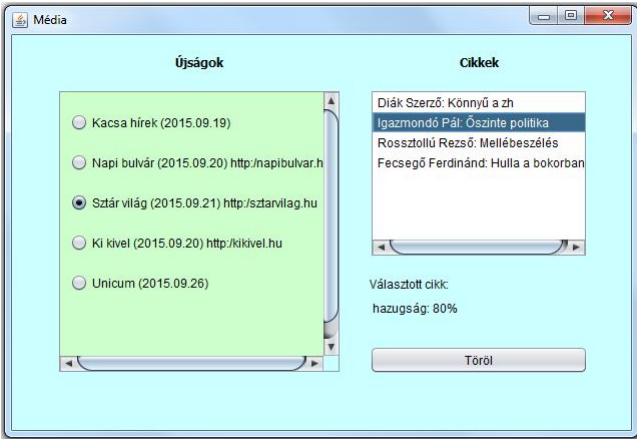

Rádiógombokkal lehessen kiválasztani, hogy melyik újságra vagyunk kíváncsiak. A kiválasztott újság cikkei jelenjenek meg a cikkek listájában.

A lista egy-egy cikkét kiválasztva (csak egyet lehessen választani) a lista alatt lehessen olvasni a cikk hazugságszázalékát. Ha valamelyik "kiveri a biztosítékot", akkor ki is lehet törölni a listából.

#### **Segítség a 4. feladathoz:**

Itt a rádiógombok felrakása okozhat problémát, ugyanis kódból kell kezelni őket.

Természetesen kitalálhat más megoldást is, de ez is járható út:

Az eredeti panel tetejére előbb egy Scroll Pane t tegyen fel, erre a mondjuk hatterPanel-nek nevezett sima panelt. Ehhez kell majd hozzáadogatni egy ciklusban a rádiógombokat.

A rádiógomboknak megadhatjuk a helyét, méretét, nyilván a feliratát is. Ahhoz, hogy jó helyre kerüljenek, a hatterPanel-t free design layout-ra kell állítani. (Ez az alapértelmezett, vagyis jó esetben hozzá sem kell nyúlni.)

Az eseménykezeléshez át kell írni az ActionListener actionPerformed metódusát – erre pl. itt van egy megoldás:

https://www.youtube.com/watch?v=E-yToUMXQck